# 家庭用フィットネス機器を利用した 遠隔トレーニング環境を実現するシステムの設計と実装

## 橋本 和樹 † 廣瀬 峻 † 横山 祥恵 †南 政樹 ‡ 村井 純 †

#### 慶應義塾大学環境情報学部 †

ユビキタス社会におけるインターネットを用いた遠隔トレーニングでは, ユーザから時間, 距離などの制約 を取り除き, 運動を促進することができる. 本研究ではトレーナーとユーザが離れている場合でもトレーニ ングを円滑かつ適切に行なうための機構を設計, そしてその試作を行なった. また, 2002 年度に藤沢市で実 施された e-ケアタウンプロジェクトにおいて実証実験を行ない, 本システムの利用可能性を示した.

## The Design and Implementation of Remote Training System using Household Fitness Equipment

Kazuki Hashimoto† Shun Hirose† Sachie Yokoyama† Masaki Minami† Jun Murai†

†Faculty of Enviromental Information, Keio University

In the ubiquitous society, remote training using the Internet removes restrictions of time and distance, and promotes training. In this research, a mechanism for training smooth and efficient training even when the trainer and the user are geographically separated, was designed and implemented. In addition, the evaluational experiment was conducted in the healthrise program of e-care town project carried out in Fujisawa City in the 2002 fiscal year, and the availability of this system was evaluated.

### **1** はじめに

近年, 健康増進, 体力増強を目的とした家庭用フィッ トネス機器を利用する人が増えてきている. 例えば エアロバイクやダンベルなどがその例である. その 理由として, これらの機器は手軽に自由な時に運動を できる点が挙げられる. このような運動機器は特に 働き盛りの時間が取れない中高年に利用されている ケースが多い. ところが, これらの運動装置は本来ア スレチックジムなどで専門家のアドバイスを受け, 適 切な運動を行なわないと十分な効果が生まれないだ けでなく, 身体を危険な状態に陥れる可能性もある.

このことから, 現代人が家庭で好きな時間を利用 して運動でき, アスレチックジムで専門家の指導を 受けるのと同じように, 専門知識に基づいた適切な 運動処方が利用できる仕組みが必要である.

#### **1.1** 問題提起

これまでに, PC を介した遠隔トレーニングのため の技術が開発されてきた. 例えば Combi 社が行なっ ている「クラブ-コンビ.com」[1] は同社の家庭用機 器を対象としている. しかしこのようなシステムの 多くは, 人間が運動装置の制御を行い, そのデータを 抽出し送信する作業を行なう必要がある. 運動装置 を制御するデバイスが, 一般的に PC などといったも のが前提となっており, 特別な作業をする必要があ るため, 一般の人にはハードルが高い.

## **2** 遠隔トレーニングシステム

本研究で提案する遠隔トレーニングシステムは家 庭用フィットネス機器を対象とし, あらかじめ指示さ れた運動メニューに基づき運動装置を遠隔から制御 するシステムである. その運動から得られる情報は サーバに保存され, それを元に専門家とユーザがコ ミュニケーションをとりつつユーザが運動をする. こ こで述べるユーザとは運動を行なう者を指す.

本システムは, 専門家のアドバイスを受けながら

<sup>†</sup>Keio University Shonan Fujisawa Campus

<sup>5322,</sup> Endo, Fujisawa, Kanagawa 252, Japan

E-Mail: ia@sfc.wide.ad.jp

運動が行なえるアスレチックジムと同等の環境を実 現する.

図 1 に本システムの概念図を示す.

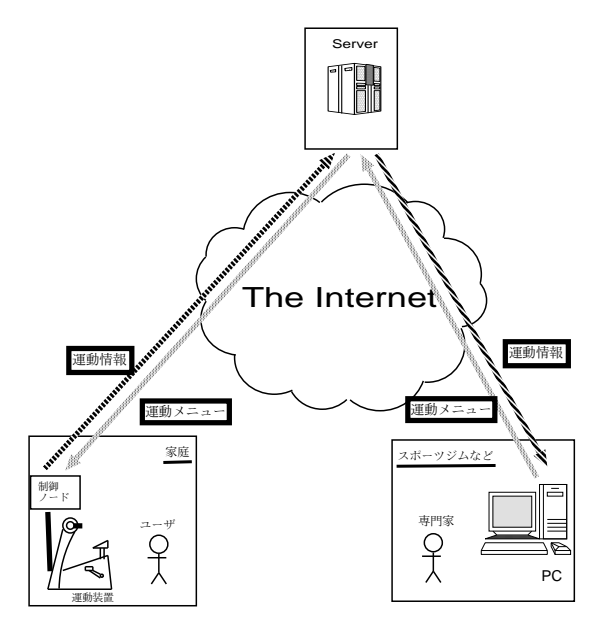

図 1: 概念図

#### **3** 前提

#### **3.1** 設計要求

本システムではインターネットを通して運動装置 を制御できなければならない. そのため運動装置は, 外部から制御できる機器でなければならない.

場所によらずにユーザを一意に識別できる仕組み が必要である. どのようなユーザでもその認証を利 用できるべきである. このため, 一般的なパスワード 認証などではなく, 電子回路に ID を埋め込めるよう な専用デバイスを使う必要がある. 以下このデバイ スを認証キーと呼ぶ.

専門家の指示した運動メニューは, ユーザが要求 した時に取得できなければならない. そしてその運 動メニューで運動装置が制御されると共に, 運動を したデータが専門家の手元に届けられる必要がある. つまり, サーバ上で運動メニュー管理, 運動情報蓄積 を行なう必要がある.

一方でユーザ側のクライアント(以下, 制御ノー ドと呼ぶ)に必要な機能は, ネットワーク自動設定, 認証キー, 運動装置の外部制御, 双方向通信できる.

ユーザ, 専門家の計算機環境の依存性を低減する ためにユーザが自らの運動情報の履歴を参照, 専門 家が各ユーザの運動履歴を閲覧し, 運動メニューの 編集は容易に行なえなければならない.

#### **3.2** 機能要件

設計要求より本システムに必要な機能要件として 以下の四点を挙げる.

- 個人認証 運動装置を使用しているユーザを特定できる.
- 運動装置制御 制御ノードがユーザの運動メニューを取得し, そ れに基づき運動装置を制御できる.
- 運動情報蓄積 取得した運動情報をインターネットを通じて運動 情報管理サーバに蓄積できる.
- 運動情報管理 結果をユーザが閲覧でき, 専門家が運動メニュー の管理を行なえる.
- 運動情報データベース 本システムを使用するユーザ管理, また運動メニ ュー, 運動情報を蓄積できる.

#### **3.3** 動作手順

動作手順は以下の通りになる

- 1. ユーザが認証キーを用い, サーバが認証を行なう.
- 2. ユーザがトレーニングをする際に各人のメニュー がサーバから送信され, そのメニューを元に運動 装置が制御され, ユーザが運動を行なう.
- 3. トレーニング中に運動装置から取得できる運動情 報はサーバに送信される.
- 4. トレーニング後, ユーザは自分のトレーニングの データ, 履歴を WEB から参照する.
- 5. 専門家はユーザがトレーニングを行なったことを 知るとトレーニングデータを閲覧し, ユーザの運 動メニューを編集する.

#### **4** 設計

3.2 の要件を踏まえて今回家庭用フィットネス機器 を用いた遠隔トレーニングシステムの具体的なシス テム設計を行なった.

#### **4.1** 個人認証

サーバ内にユーザのデータベースを保持し, 毎回 トレーニング時に制御ノードが認証キーから ID を 読みとり, サーバに送信する. その ID を基に, サーバ のデータベースにそのユーザがあらかじめ登録され ているか調べる事によって認証する.

個人認証の概念図を図 2 に示す.

認証が成功すると, データベースより運動メニュー が送られてくる.

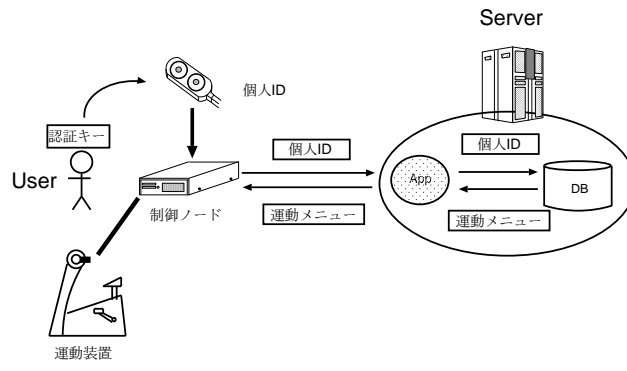

ショナルデータベースを用いた. 情報の実体として はユーザ, 運動メニュー, 運動履歴, 運動情報が存在 する. しかし時系列データである運動情報について はファイルに保存し, データベースのエンティティと しては扱わない. そしてそのファイルの名前, 場所を 運動履歴テーブルに保持する. 以下に示す図 4 は ER モデルを元に作成した概念図である.

図 2: 個人認証

#### **4.2** 運動装置制御

個人認証が成功すると, サーバにあらかじめ登録 されたユーザであれば, 運動メニューが制御ノード に送信され, その運動メニューに基づいて運動装置 を制御する. また, ユーザがトレーニングを始めると それを制御ノード側で検知し, 運動情報をサーバに 送信する.

運動装置制御概念図を図 3 に示す.

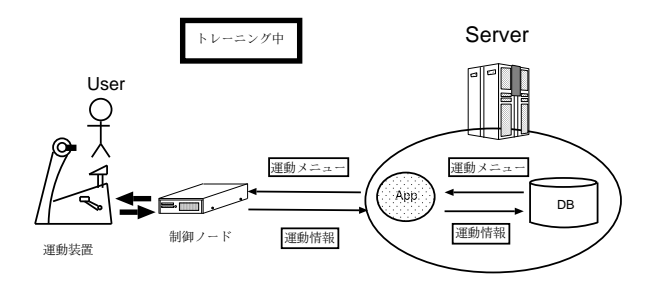

図 3: 運動装置制御

#### **4.3** 運動情報管理

運動情報管理で取り扱う情報は下に挙げる四つで ある.

- 個人情報
- 運動メニュー
- 運動履歴情報
- トレーニング中における運動情報

上記の情報は全てサーバ上で管理される.

その情報は運動履歴として, 毎回のトレーニング 履歴が詳細に表示される. 詳細情報では脈拍や負荷 などの情報をグラフ化する.

#### **4.4** 運動情報データベース

運動情報データベースに関して, 上記の四つの情 報がある. それらを効率良く管理するために, リレー

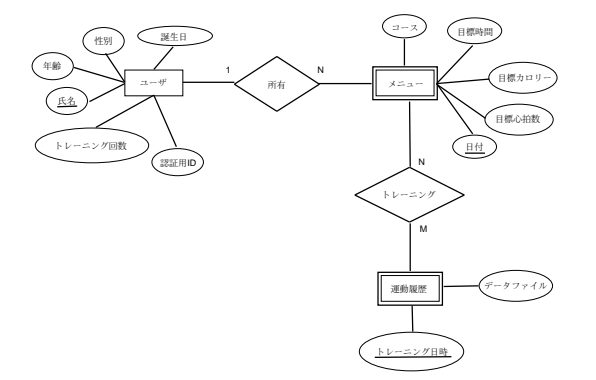

図 4: ER 図-データベース概念図

また, このデータベースにアクセスするモジュー ルは五つある. 以下にそれを示す.

- ユーザ認証モジュール ユーザテーブルの中からユーザ ID が存在するか 検索する.
- 運動メニュー取得モジュール ユーザ認証で成功した後, ユーザ ID と日付を元 にそのユーザの運動メニューをトレーニングメ ニューテーブルから呼び出す.
- 運動情報保存モジュール 制御ノードから 1 秒おきに送られてくる運動情報 をトレーニングデータテーブルに挿入する.
- 運動履歴表示モジュール 各ユーザが自らの運動履歴を参照する. またトレー ニング毎のトレーニング ID を元に詳細なトレー ニングデータファイルの場所を検索する.
- 運動メニュー管理モジュール 専門家がユーザの運動メニューを編集する.

上記のモジュールが本システムのデータベースを 構成している. これらを効率良く処理するために各 テーブル間の関係とプライマリーキーを図 5 のよう にした. 下線を引いたパラメータがプライマリーキー である.

図5にデータベースの設計を簡易ER図にして示す.

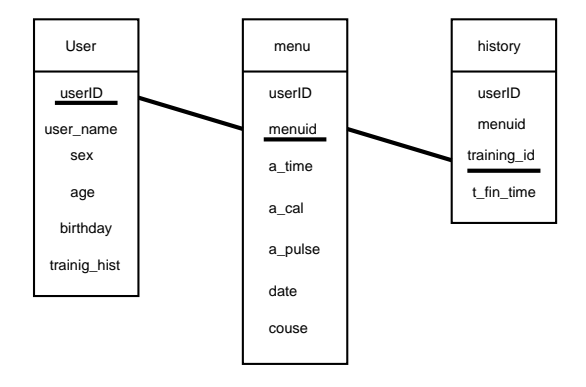

図 5: ER 図-設計

#### **5** 実装

本システムの実装について述べる.

#### **5.1** 使用機器一覧

まず, 実装したサーバの環境を以下の表 1 に示す.

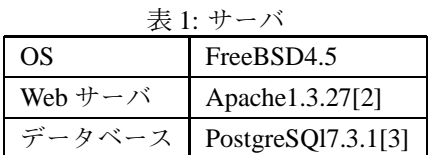

次に, 本システムで使用した機器を以下の表 2 に 示す.

#### 表 2: 使用機器

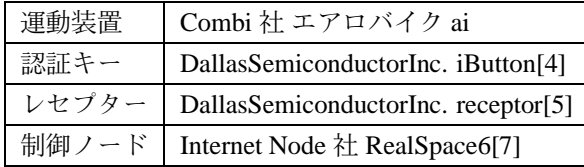

運動装置には Combi 社のエアロバイク ai, これは PC などから RS232c ケーブル経由で制御コマンドを 送信して制御できる自転車エルゴメーターである.

また, 認証キーにはユーザを一意に認識するため に iButton と呼ばれる直径 16mm の小さなボタン型 の物理デバイスを使用することにした. この iButton は, 小さなステンレスケースの中に電子回路が収め られている. レセプターとは 1-Wire[6] と呼ばれる規 格で制御ノードと接続するものである. 今回使用し た iButton のチップには 64bit の一意な識別子が入っ ているため, その ID を元にユーザを特定する.

制御ノードにはインターネットノード社のRealSpace6 を使用した. これは IPv6/v4 Dualstack の汎用マイク

ロノードである. OS は Dallas Semiconductor 社の開 発している TINI OS[8] が搭載され, JavaVM も実装 されている. そのため Java 言語でアプリケーション を開発できる. また, インターフェースには 1-Wire (iButton レセプターと接続), シリアルポート(エア ロバイク ai と接続) がついているため本システムに 利用可能である.

#### **5.2** データフロー

今回作成したソフトウェアは大きく分けて二つで ある. 一つはトレーニングを行なう際に動作するソ フトウェア, もう一つはトレーニング時間以外に行な うデータの参照や編集である. 前者の流れを図 6 に まとめた.

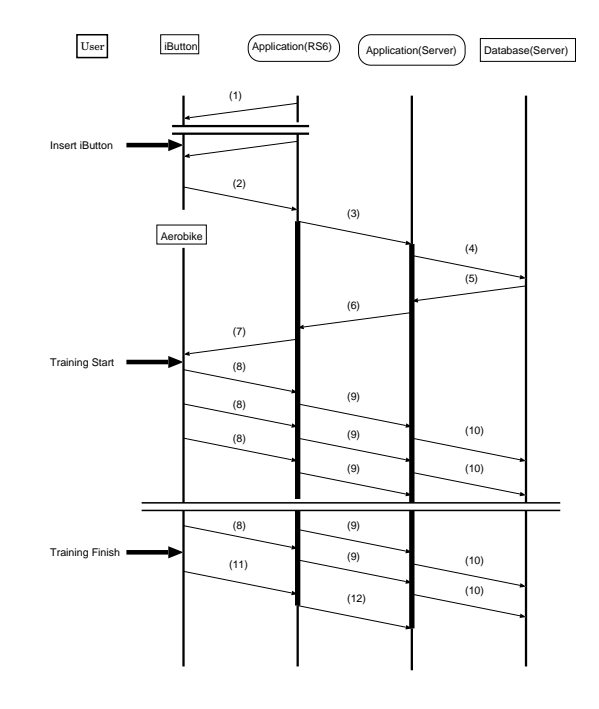

図 6: データフロー図

- 1. 制御ノードが認証キーが挿入されているかどうか を見張りつづける
- 2. ユーザが認証キーを挿入するとその ID を読みとる
- 3. 制御ノードがサーバに接続し, タイムスタンプと 認証キーから読み込んだ ID をサーバに送信
- 4. サーバでは ID を元にデータベースにユーザの認 証と運動メニューの取得を試みる
- 5. 認証が成功するとデータベースから運動メニュー を取得する
- 6. メニューを運動装置制御コマンドに変換して制御 ノードに送信する
- 7. 制御ノードは受け取った制御コマンドを元に運動

装置を制御する

- 8. トレーニング中は運動情報が運動装置から出力さ れる
- 9. 取り出した情報を制御ノードからそのままサーバ に送信する
- 10. サーバに送られてきた情報を解析しデータベース のレコードとして保存する
- 11. トレーニングが終わると運動装置から出力される ステータスが変わる
- 12. トレーニングが終了したのを制御ノードが検知す ると終了コマンドをサーバーに送信し, コネクショ ンを切断する

以上がユーザが一回のトレーニングを行なう際の 大まかなデータフローである.

#### **5.3** 個人認証

- 1. 制御ノード(クライアント) 起動すると認証キーが挿入されているかを定期的 にポーリングし続けるデーモンプログラムが立ち 上がるように作った. 認証キーより ID を読みと るとサーバーに接続し取得した ID とタイムスタ ンプをサーバに送信する. このプログラムは制御 ノード上で Java 言語で実装した.
- 2. サーバ

サーバは制御ノードからの接続を待つ. 制御ノー ドから ID とタイムスタンプが送られてくるので, それを基にデータベースのユーザテーブルに正し いユーザかどうか, SQL を用いて問い合わせを行 なう.

このプログラムは C 言語を用いて実装した. PostgreSQL との連係には libpq[9] というライブラリ を使用した.

**5.4** 運動装置制御

個人認証の成功後, 運動メニューを取得し, それを 元に運動装置を制御する.

1. メニュー取得

ユーザの運動メニューをデータベースの各ユーザ のメニューテーブルから取り出す. 日付とユーザ ID を元に運動メニューを取り出す. そして制御 ノードに対して送信.

2. 制御

サーバから送信されてきた運動メニューメッセー ジの中から運動メニューを取り出し, 運動装置が 理解できるバイトコードでシリアルケーブルに書 き出す. また, 運動装置から運動中に取得できる

ユーザの生体情報を運動装置から読みとり, サー バへ送信する. これらは Java 言語で実装した.

- 3. 運動情報受信プログラム クライアント(制御ノード)から送信されてきた 運動情報を各ユーザ ID +履歴 ID のファル名で運 動情報を保存する. データは CSV 形式で保存す る. これは C 言語で実装した.
- **5.5** 運動情報管理

ユーザが自らの運動情報を参照し, 専門家がユー ザのメニューを編集する.

1. 運動情報表示モジュール

本モジュールは HTTP を利用して提供する. 保持し ているデータベースを参照し, 脈拍や負荷などの情 報をPHPのグラフ化ライブラリであるjpgraph[10] を用い実装した.

履歴として最新 10 件の日時, 時間, トレーニング メニューを表示した. また, それぞれのトレーニ ングに対して詳細を表示した. データベースより データファイルの場所を取得し, そのファイルよ りパラメータ(脈拍と時間, 負荷と時間)を読み だしてグラフに表示した.

図7は運動履歴表示のユーザインターフェースで ある.

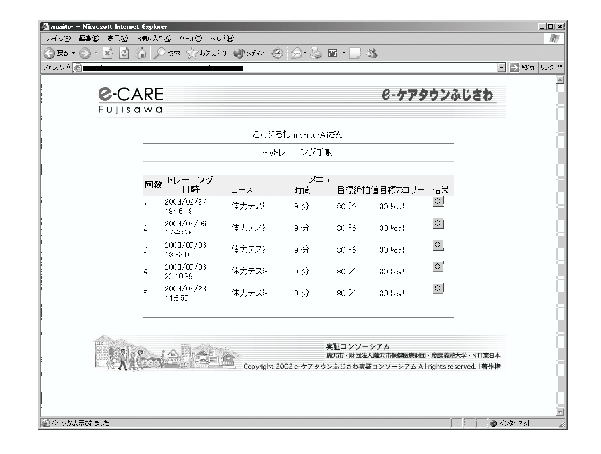

図 7: 履歴情報

また, 図 8 に一回のトレーニングの詳細情報表示 画面を示す.

2. 運動メニュー管理モジュール

専門家向けに各ユーザの今後の運動メニューを決 定し登録するプログラム. PHP を用いて実装した. 図 9 はユーザインターフェースのスクリーンショッ トである.

図 10 は制御ノード, 認証デバイス, レセプターを

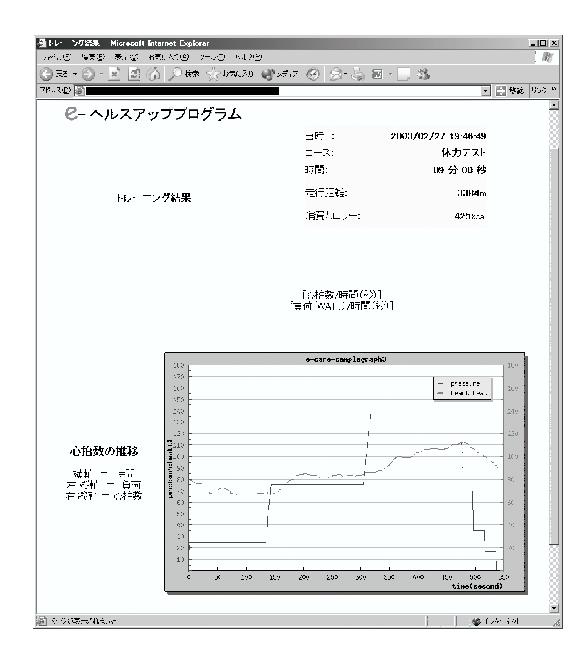

#### 図 8: 詳細情報

積んだ自転車エルゴメーターである. 図 11 は認証キー, レセプターである.

#### **6** 実証実験

本研究の遠隔トレーニングシステムを評価するた めに藤沢市における e-ケアタウンプロジェクト [11] 内で本システムの実証実験を行なった.

#### **6.1** 実験内容

藤沢市内の 10 世帯に, 光回線を利用した IPv6 常時 接続環境を構築し, 本システムを設置した. また, 慶 應義塾大学湘南藤沢キャンパス e-ケアスタジオ内に 本システムのサーバを設置した. ユーザの情報を認 証用 ID と併せてあらかじめデータベース登録し, 各 ユーザごとに運動メニューも登録した. そして 2 月 26 日から 3 月 12 日にかけて 2 週間実験を行なった.

#### **6.2** 評価項目

遠隔トレーニングシステムの評価項目としては以 下の四つを挙げる. 今回は本システムがプロトタイ プ作成ということもあり, 評価では本システムの機 能検証に重点をおいた.

各機能の検証項目は以下の四点である.

- 個人認証 認証キーを使い, レセプターに差し込むだけで個 人認証が行なわれるか
- 運動装置制御 利用者が個人認証に成功した後に各個人のあらか じめ設定された運動メニューでエアロバイクを制

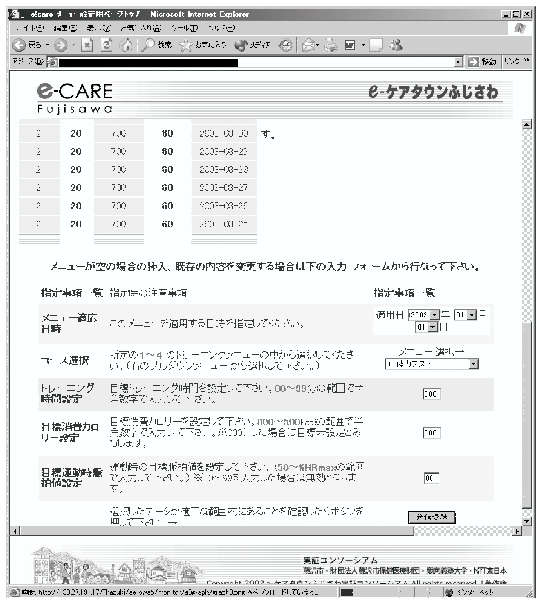

図 9: 運動メニュー管理ユーザインターフェース

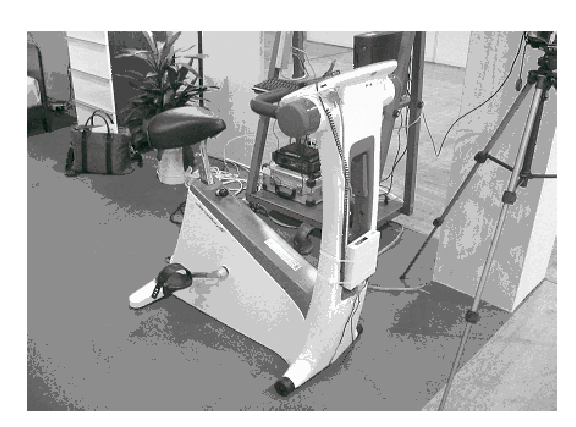

図 10: 自転車エルゴメーター(Combi 社エアロバイ ク ai)

御できたか, またサーバに運動中のデータを送信 することができているか

- 運動情報蓄積 運動装置を制御しサーバに送信されてきたデータ をサーバ上に保存することができたか
- 運動情報管理 各モニター情報や運動履歴などの情報がデータ ベースに効率良く蓄積され, ユーザが運動情報を 閲覧し, 各ユーザごとの運動メニューを編集でき ているか

#### **6.3** 実験結果

1. 個人認証 まず電源を入れ, 認証キーをレセプターに挿入す

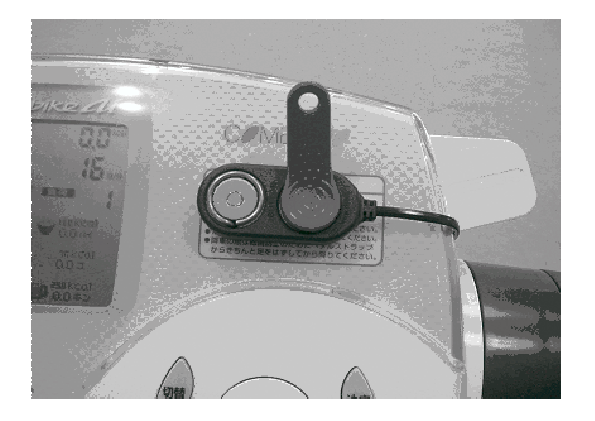

図 11: 認証キー, レセプター(Dallas Semiconductor 社 iButton)

るとサーバに ID が送信され認証が行なわれるか どうかを検証した.

クライアント側で認証キーが挿入するとサーバに コネクションが張られ ID とタイムスタンプが送 信され, その情報を元にデータベースに query が 送られ認証が行なわれていることが確認できた.

#### 2. 運動装置制御

認証キーを差し込み, 認証に成功すると運動メニ ューがサーバから制御ノードに送信されそのメ ニューを元に運動装置を制御する.

ユーザ宅にて運動装置の液晶画面を見て確認でき た. また, トレーニング中のデータを運動装置か ら読みだしサーバに送信されていることを, サー バ側でパケットキャプチャーソフトによりパケッ トダンプすることにより確認できた.

図 12 はパケットダンプの結果である.

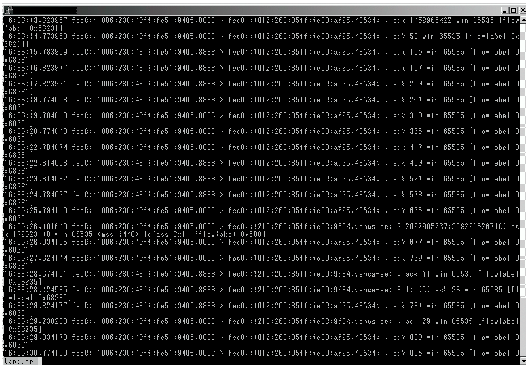

#### 図 12: パケットダンプ画面

3. 運動情報蓄積

ユーザがトレーニングを行なった結果, データベー スに履歴がデータベースのレコードに残り, その 履歴情報にマッチするデータがファイルとして保 存されていた.

#### 4. 運動情報管理

各ユーザごとに自らの WEB ページを表示させ, 本システムを使用しトレーニングを行なうと, 自 動で運動履歴を増やし運動情報を表示することが できることを確認した. また, WEB から各ユーザ の運動メニューを変更するとデータベース内の各 ユーザのメニューが変更されていることが確認で きた.

#### **6.4** 考察

ユーザは自転車エルゴメーター, その他に電源を 入れ, 認証キーをレセプターに差し込むだけであら かじめ専門家に指示された運動メニューでエアロバ イクを制御でき, トレーニング結果を自分自身で必要 に応じて確認することができた. また, 蓄積したデー タを閲覧しユーザに運動メニューを指示することが できた.

本研究では, 次世代インターネット技術であるIPv6, マイクロノード, 認証デバイス, 自転車エルゴメーター を使用することによって遠隔トレーニングシステム のプロトタイプを作成し, その機能を検証すること ができたと言える.

#### **7** まとめ

#### **7.1** まとめ

本研究では, 家庭用フィットネス機器を利用した遠 隔トレーニング環境実現のためのシステムを設計, 実 装した. そして実際のインターネット上で本システ ムの実験を行なった.

遠隔トレーニングシステムの基本的な機能は実現 でき, 実験によってそれが実用に耐えうることが検 証できた.

#### **7.2** 今後の課題

今回の実験から, 何点か課題が挙げられた.

まずセキュリティである. 今回の実験では, ユー ザの運動履歴や運動情報は高度な個人情報のため実 用化に向けてはセキュリティを考慮しなければなら ない.

ユーザと専門家のコミュニケーションと言う点で はユーザと専門家の間では運動メニューの編集と運 動情報の閲覧でしか行なわれていない. 実際にユー ザと専門家の間でメールや掲示板などのツールを使 用しコミュニケーションを促進しなければならない と考える.

さらに, 今回想定したのは専門家一人対ユーザ複 数という 1 対 N の環境であるが, 実際にサービスと して行なうためには N 対 N のコミュニケーションが 発生する. N 対 N のコミュニケーションが行なわれ るには統一的な認証方法やコミュニケーションツー ルが必要となってくると考えられる.

また, 実証実験では 10 人のユーザが本システムを 使用したのだが, 実際にサービスインする際の想定 ユーザ数は遥かに多いため大規模な耐久実験を行な う必要がある.

今回家庭用フィットネス機器の代表ともいえる自転 車エルゴメーターを使用したが, 本システムは Combi 社のエアロバイク ai しか対応していない. 遠隔トレー ニングシステムを構築するためには様々な運動装置 が使えならなければいけない. 現状は運動機器依存 になっている. メッセージに対してメタ情報を XML で定義し, 様々な機器に対応するプラットフォームを 提供すれば, これは解決できる.

さらにトレーニングに関してユーザの目標(健康 維持, 減量など)でを実現する助けとなることを実 証する必要がある.

## 参考文献

- [1] e-Fitness , http://www.clubcombi.com/efit/intro/index.html「Club-Combi.com」
- [2] URL: http://www.apache.org/ 「The Apache Software Foundation」
- [3] URL: http://www.postgresql.org/ 「PostgreSQL」
- [4] URL: http://www.ibutton.com/ 「iButton Homepage」
- [5] DS1402D-DB8: http://www.ibutton.com/ibuttons/blue dot.html 「iButton receptor」
- [6] URL: http://www.maximic.com/ibutton/1wirejapanese.htm 「1-Wire specification」
- [7] URL: http://www.i-node.co.jp/product/rs6index.html
- [8] 「The TINI Specification and Developer's Guide」Don Loomis, 2001
- [9] C Library: the C application programmer's interface to PostgreSQL
- [10] URL: http://www.aditus.nu/jpgraph/index.php 「Jpgraph Homepage」
- [11] e care town project, http://www.e-care-project.jp/